# **Trucos para Gmail: la lista definitiva**

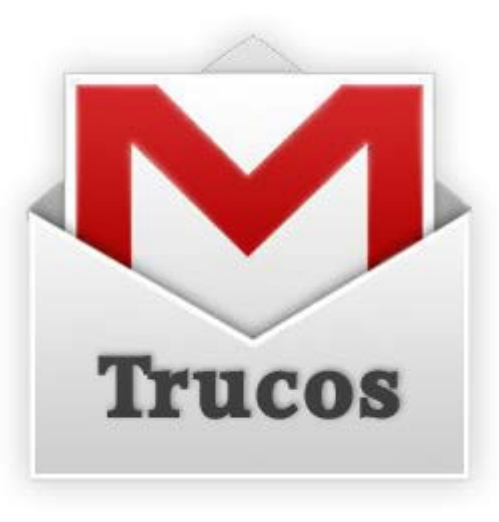

Gmail es uno de los mejores servicios de correo. Ofrece más de 7GB de espacio, un uso fácil y rápido y muchas funciones que se amplían y mejoran periódicamente.

Muchas de estas funciones nuevas o poco conocidas pasan **desapercibidas.**

Hemos recopilado **los mejores trucos** y funciones poco conocidas para que te conviertas en un maestro del correo electrónico He aquí una selección clasificado en cuatro categorías: [funciones extra,](#page-0-0) [mejoras de](#page-6-0) 

[organización,](#page-6-0) [personalización](#page-9-0) y [seguridad.](#page-11-0)

## <span id="page-0-0"></span>**I. Funciones extra**

Aquí encontrarás cómo incorporar nuevas funciones a Gmail, algunas tan curiosas como jugar a Serpiente desde tu cuenta de correo.

- [Llama por teléfono](#page-0-1)
- [Recibe notificaciones en el Escritorio](#page-1-0)
- [Ve el número de mensajes sin leer desde](#page-1-1) el icono de Gmail
- [Accede a tu correo sin usar el navegador](#page-1-2)
- [Lee tu correo sin conexión a Internet](#page-2-0)
- [Recibe todos tus correos en una misma cuenta](#page-3-0)
- Responde [citando texto](#page-3-1)
- [Navega por tu correo usando el teclado](#page-3-2)
- [Juega a la serpiente desde tu Bandeja de entrada](#page-5-0)

## <span id="page-0-1"></span>**Llama por teléfono**

Puedes usar Gmail para llamar a teléfonos de todo el mundo, sin necesidad de instalar ningún programa adicional.

El servicio es de pago con algunas excepciones. Por ejemplo, las llamadas en Estados Unidos y Canadá son gratuitas.

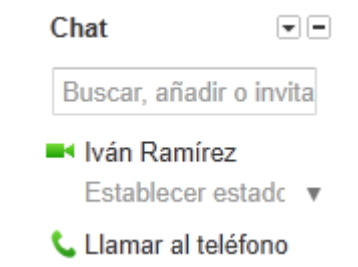

En cualquier caso, las tarifas son muy competitivas, hasta un 50% más baratas que [Skype,](http://skype.softonic.com/) el servicio de llamadas VOIP más popular.

## <span id="page-1-0"></span>**Recibe notificaciones en el Escritorio**

¿Te gustaría recibir un aviso tan pronto como recibas un correo? Si usas Google Chrome, no necesitas instalar ningún notificador de correo en tu equipo.

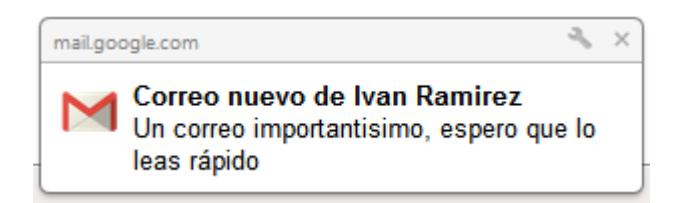

Primero, haz clic en el botón de opciones de Gmail  $\bullet$  y elige **Configuración** en la lista.

Después, en la ventana de opciones busca el apartado **Notificaciones de Escritorio**. Se subdividen a su vez en notificaciones de chat y de correo nuevo.

- Para recibir un aviso cuando recibes un **mensaje de chat**, selecciona *Habilitar las notificaciones de chat*
- Para recibir un aviso sólo del **correo importante**, selecciona *Habilita las notificaciones de correo importante*
- Para recibir un aviso de **todos los correos**, selecciona *Habilitar notificaciones de correo nuevo*

## <span id="page-1-1"></span>**Ve el número de mensajes sin leer desde el icono de Gmail**

Puedes ver el número de mensajes sin leer de tu Gmail directamente en su icono. Así, con dejar abierta la pestaña en el navegador, no necesitas mirarla para saber cuándo te ha llegado un mensaje. Además, es menos intrusivo que las notificaciones con ventanas emergentes.

Para activar esta función ve a las opciones de Gmail  $\bullet$  y elige **Configuración** en la lista. Después ve a la pestaña Labs y busca **Icono de mensaje no leído**. Por último, elige Habilitar y pulsa Guardar cambios.

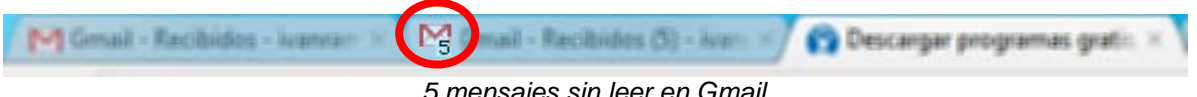

*5 mensajes sin leer en Gmail*

## <span id="page-1-2"></span>**Accede a tu correo sin usar el navegador**

La versión web de Gmail está muy bien, pero algunas personas prefieren usar clientes de correo convencionales como Thunderbird, Windows Live Mail, etc.

Configurar Gmail en los principales clientes de correo es muy fácil. Lo normal es que sólo tengas que escribir tu dirección de correo y contraseña. Si tuvieras algún problema, la ayuda de Gmail tiene instrucciones paso a paso para configurar tu cuenta en Apple Mail, Outlook Express y otros.

Otros clientes de correo no son tan populares, pero se especializan en Gmail. Es el caso de Geemail, Ningal Gmail Desktop, Gmail Notifier Pro y Gmail Growl.

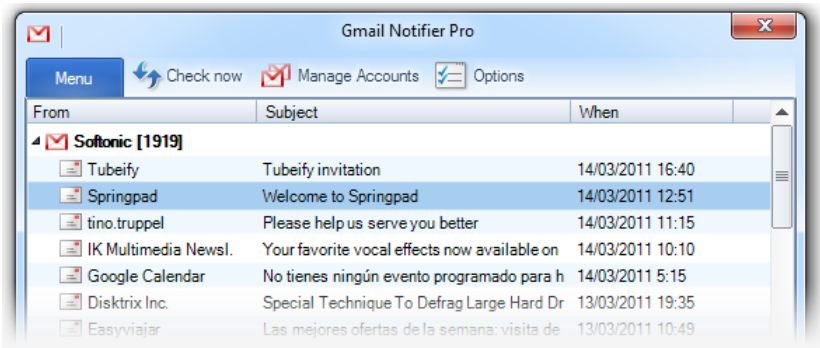

## <span id="page-2-0"></span>**Lee tu correo sin conexión a Internet**

Acceder al correo desde cualquier lugar está muy bien, pero ¿y si no tienes Internet? Usar un cliente de correo como los que hemos visto en el anterior truco es una opción. Otra es usar Gmail sin conexión, disponible sólo en Google Chrome.

Para instalar Gmail sin conexión ve a las opciones  $\clubsuit$  y después haz clic en la pestaña **Sin conexión**. Lo único que te aparece es un enlace para descargar el complemento Offline Google Mail desde la Chrome Web Store.

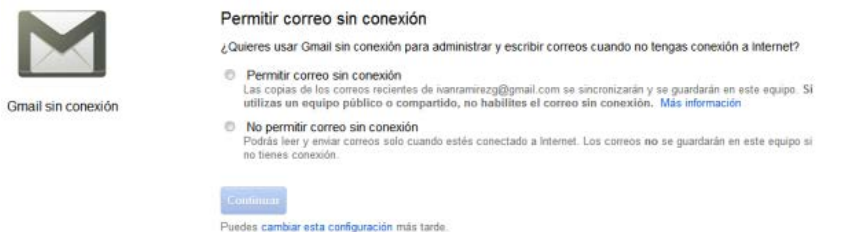

Añade la extensión a Chrome y lánzala. Lo primero que te pedirá es que elijas si quieres acceder a tu correo sin conexión, o únicamente

cuando estás conectado a Internet.

Gmail Offline es mucho más que un acceso a tu correo sin conexión. Es una **aplicación completamente nueva**, con interfaz propia. Puedes enviar correo, buscar entre tus mensajes, etc.

Ten en cuenta que puede tardar **horas** en descargar todos tus correos al ordenador.

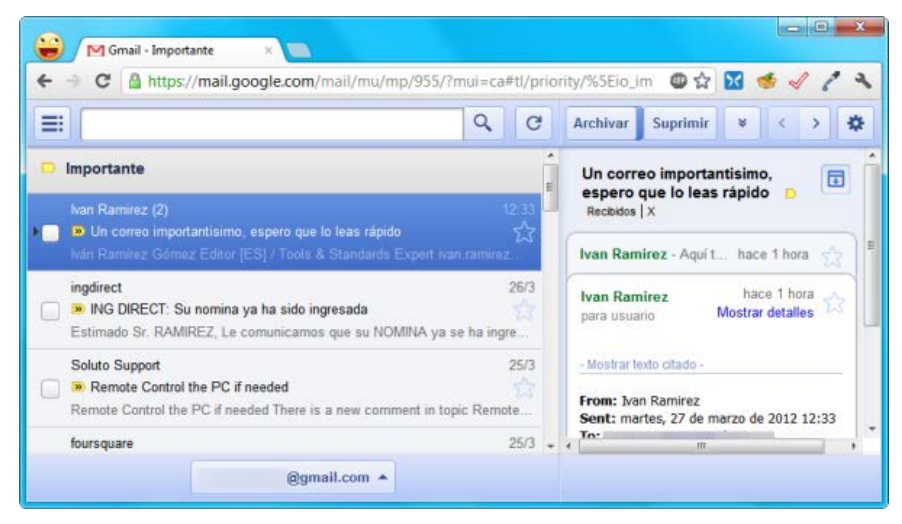

#### <span id="page-3-0"></span>**Recibe todos tus correos en una misma cuenta**

Es común tener muchas cuentas de correo distintas: una de Yahoo, otra de Hotmail, otra del proveedor de Internet...

Si las unes todas en tu bandeja de entrada de Gmail aumentas tu productividad pues sólo tienes que comprobar una cuenta de correo. Además, te beneficias de las ventajas de Gmail: facilidad de uso, aplicaciones compatibles en PC y teléfonos, etc.

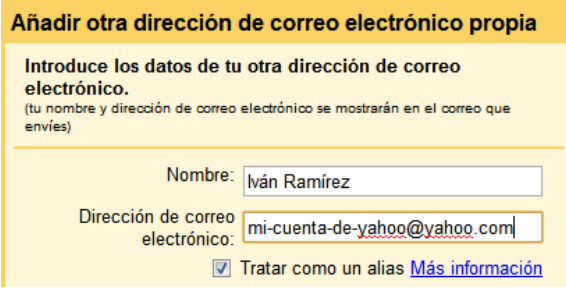

Para leer otras cuentas de correo de tu propiedad desde Gmail, haz clic en el botón de opciones  $\boldsymbol{\mathcal{Q}}$  y elige **Configuración**. Después haz clic en la pestaña **Cuentas**. Por último, haz clic en el enlace Añadir otra dirección de correo tuyo, que abre esta ventana.

Rellena los datos y completa el formulario para recibir tu correo de otras cuentas en Gmail.

## <span id="page-3-1"></span>**Responde citando texto**

Gmail incluye todo el mensaje original cuando respondes a un correo. Esto puede hacer que las respuestas se hagan cada vez más pesadas de leer, sobre todo si es una conversación con varias respuestas.

Si activas la función de **Citar el texto seleccionado**, sólo se incluirá el texto que hayas seleccionado antes de pulsar el botón de respuesta.

Para activar esta función, ve a las opciones de Gmail  $\mathbf{\Omega}_V$  selecciona **Configuración**. Después haz clic en la pestaña **Labs**. En el listado de servicios de Labs, busca Citar el texto seleccionado y elige **Habilitar**.

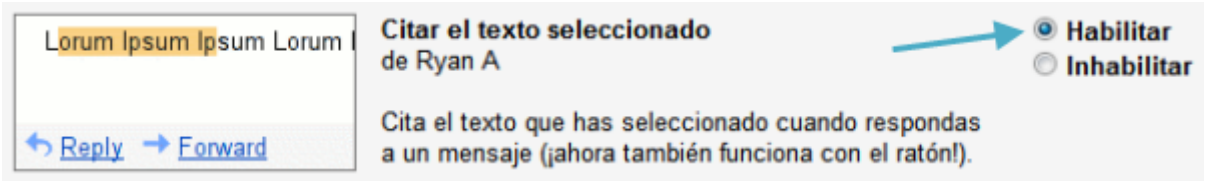

Por último pulsa **Guardar cambios**.

## <span id="page-3-2"></span>**Navega por tu correo con el teclado**

Navega por tu correo con atajos de teclado para ganar tiempo. Los atajos de teclado de Gmail son muy cómodos y cubren todas las funciones.

Para usarlos, primero debes activarlos. Ve a las opciones de Gmail  $\mathbf{\Omega}_{V}$  selecciona **Configuración**. En la primera pestaña, General, selecciona **Habilitar combinaciones de teclas** y después pulsa Guardar cambios.

## • **[Listado de atajos de teclado](http://onsoftware.softonic.com/atajos-teclado-para-gmail)**

Combinaciones de teclas: Más información

© Desactivar combinaciones de teclas Activar combinaciones de teclas

- − **C, Shift+C** Inicia la composición de un nuevo mensaje, ya sea de modo normal o, si se pulsa Shift, en una ventana aparte
- − **/**Lleva el cursor activo al recuadro de búsqueda
- − **K, J** Si estás en la lista de mensajes / conversaciones, va moviendo el cursor, respectivamente, a un mensaje más reciente o antiguo. Si estás viendo un mensaje, te muestra el anterior o el siguiente
- − **N, P** Funciona de forma similar a los anteriores. Si estás viendo una conversación, te permite navegar entre el mensaje siguiente y anterior
- − **O, Enter** Expande o contrae la conversación actual
- − **U** Te devuelve a la Bandeja de Entrada, o lista de conversaciones
- − **Y** Archiva un mensaje, de modo que deja de ser visible en la lista
- − **M** Igual que el anterior, sólo que se aplica a conversaciones en las que, a partir de entonces, los mensajes siguientes serán también archivados salvo que sean enviados directamente a ti
- − **X** Selecciona o deselecciona una conversación
- − **S**Añade marca de estrella a un mensaje o conversación
- − **!**Marca el mensaje como correo basura y lo elimina de la vista actual
- − **R, Shift+R** Responde al mensaje actual. Con Shift la respuesta se inicia en una nueva ventana, si el bloqueador de ventanas emergentes te lo permite :P
- − **A, Shift+A**Funciona igual que el anterior, pero responde a todos
- − **F, Shift+F**Reenvía el mensaje actual bien de modo tradicional o bien, como de costumbre, en una ventana aparte, si mantienes pulsado Shift
- − **Escape** Saca el cursor del cuadro de texto actual (ideal para utilizar algún atajo de teclado)
- − **Control+S** Graba el borrador
- − **#** Mueve la conversación a la papelera
- − **Shift+I, Shift+U** Marcan los mensajes como leídos o no leídos, respectivamente
- − **[, ]** Archiva la conversación actual y te muestra bien la conversación anterior con [ o la siguiente, con ]
- − **Z** Deshace, si es posible, la última acción
- − **Shift+N** Actualiza la conversación actual, si hay nuevos mensajes
- − **Tabulador y después Enter** En Windows, Internet y Firefox, envía el mensaje que estás componiendo
- − **G y después...**
- o **A:** Va a "Todos los e-mails"
- o **S:** Va a los mensajes marcados con estrella
- o **C:** Va a contactos
- o **D:** Va a borradores
- o **I:** Va a la Bandeja de entrada

De acuerdo, aprendérselos todos es una locura que, además, pondrá triste a nuestro ratón, pero muchos de ellos sí que son lo suficientemente interesantes como para tratar de recordarlos.

## <span id="page-5-0"></span>**Juega a la serpiente desde tu Bandeja de entrada**

¿El PC de la oficina o colegio tiene todas las opciones de ocio bloqueadas y no sabes cómo entretenerte? Con Gmail puedes jugar al viejo juego de la serpiente que se alimenta de frutas para crecer.

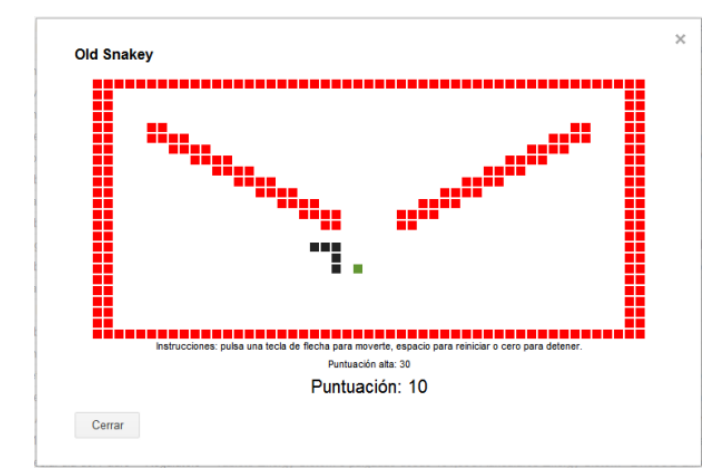

Para disfrutar de este juego, ve a las opciones de Gmail  $\boldsymbol{\mathcal{Q}}$ v selecciona **Configuración**. En la pestaña Labs, selecciona *Habilitar* en el servicio de Labs llamado **OldSnake**.

Pulsa Guardar cambios y presiona la tecla & de tu teclado. ¡A jugar! **Nota:** Necesitas activar los atajos de teclado para que funcione.

# **II. Mejoras de organización**

<span id="page-6-0"></span>Los siguientes trucos te ayudarán a organizarte mejor, separar lo importante de lo que no lo es y, en definitiva, hacer más en menos tiempo.

- Usa etiquetas anidadas
- Destaca mensajes con 12 tipos de estrellas
- Ordena tu correo con filtros y reglas automáticas
- Organiza tu Bandeja de entrada de forma inteligente
- Distingue si un correo está dirigido sólo a ti o a listas
- Inicia sesión con varias cuentas a la vez
- Libera espacio para encontrar antes lo que es importante

## **Usa etiquetas anidadas [volver arriba](http://onsoftware.softonic.com/trucos-para-gmail#top)**

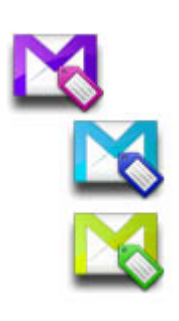

Las etiquetas te permiten clasificar los mensajes con el texto descriptivo que quieras. Por ejemplo, puedes usar las etiquetas "Personal" y "Trabajo" para separar los correos según su ámbito.

Pero si usas muchas etiquetas distintas, en vez de ayudar te hacen perder más tiempo. Una solución es usar las **etiquetas anidadas**, es decir, ordenadas jerárquicamente de modo que unas están dentro de otras.

## **Destaca mensajes con 12 tipos de estrellas**

Destacar un mensaje es tan fácil como pulsar el icono de estrella que aparece en la lista de mensajes. Así, puedes acceder a estos mensajes más rápido desde la etiqueta **Destacados** de Gmail.

¿Pero son todos tus mensajes destacados igual de importantes? A veces querrás destacar un mensaje de forma más precisa que con una única estrella. Lo consigues con las **superestrellas**.

Para configurar las superestrellas, ve a las opciones de Gmail  $\bullet$  y selecciona **Configuración.** En la pestaña General, busca el apartado **Estrellas**.

 $\blacksquare$   $\blacktriangleright$   $\star$   $\star$  Arrastra las estrellas que quieras a la columna En uso: \* \* \* \* *En uso*, dejando el resto en *Sin uso*. Sin uso:

También las puedes reordenar a tu gusto. Ten en cuenta que aparecen por orden, así que es mejor poner las que más usas al principio.

Una vez las has configurado, úsalas igual que las estrellas normales: haciendo clic en el icono de estrella. Otro clic y saldrá la siguiente, y así sucesivamente.

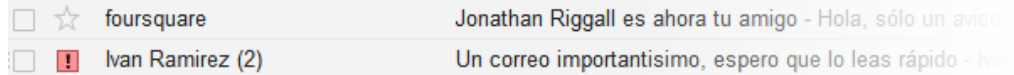

## **Ordena tu correo con filtros y reglas automáticas [volver arriba](http://onsoftware.softonic.com/trucos-para-gmail#top)**

Los filtros ordenan los mensajes de forma automática siguiendo unas reglas. Por ejemplo, puede enviar a la papelera todos los correos de ese amigo tan pesado, o destacar los mensajes de tu jefe.

Para crear o modificar filtros, ve a las opciones de Gmail  $\bullet$  y selecciona **Configuración**. En la pestaña Filtros se listan todos los filtros actuales, y puedes añadir uno nuevo haciendo clic en **Crear un filtro nuevo**.

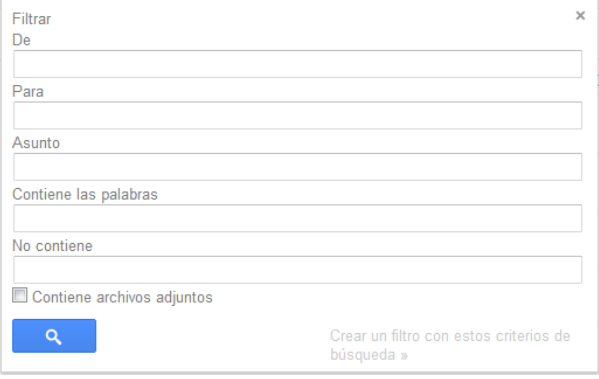

## **Organiza tu Bandeja de entrada de forma inteligente [volver arriba](http://onsoftware.softonic.com/trucos-para-gmail#top)**

Es difícil distinguir qué mensaje es importante y cuál leer primero si recibes muchos correos cada día. Gmail te lo facilita con sus bandejas de entrada personalizadas donde, en lugar de ordenar los mensajes cronológicamente, muestra primero los mensajes más importantes.

Desde que Gmail anunciara la función de Mensajes Prioritarios, la función se ha ido perfeccionando y diversificando para intentar contentar las necesidades de cada uno. Ahora, en vez de tener una única forma de ver tu bandeja de entrada, tienes cinco: clásica, importantes primero, no leídos primero, destacados primero y prioritarios.

- **Clásica -** ordena tus mensajes por fecha
- **Importantes primero** muestra primero los mensajes que considera importantes tras analizar varios factores: frecuencia con la que respondes, palabras clave, mensajes que abres...
- **No leídos primero**  muestra primero los mensajes que no has leído, aunque sean antiguos
- **Destacados primero** muestra primero los mensajes destacados con estrellas o superestrellas
- **Prioritarios**  combina todo lo anterior. Muestra primero los mensajes importantes sin leer, después los mensajes destacados y, por último, el resto.

Para cambiar el tipo de Bandeja de entrada deja el ratón sobre **Recibidos** y haz clic en la flecha, que abre un menú donde puedes elegir el tipo que prefieras.

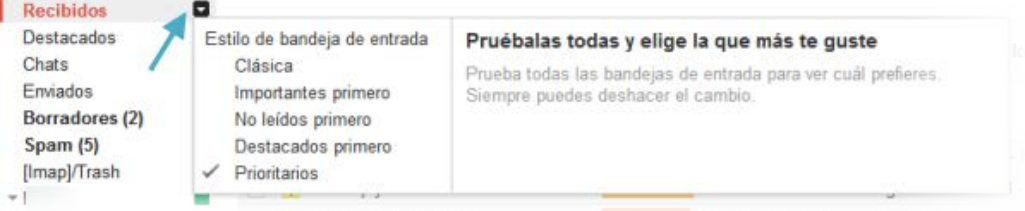

## **Distingue si un correo está enviado sólo a ti o a una lista**

Un buen indicativo de que un mensaje es importante es que esté dirigido directamente a ti. En Gmail puedes distinguirlos con un icono distinto.

Ve a las opciones de Gmail  $\bullet$  y selecciona **Configuración.** En la pestaña General, busca el apartado Indicadores personales y selecciona:

- **Sin indicadores** no muestra ningún indicativo
- **Mostrar indicadores** resalta los mensajes enviados a ti con copia a otras personas con una flecha › y los mensajes dirigidos sólo a ti con una flecha doble ».

## **Inicia sesión con varias cuentas a la vez [volver arriba](http://onsoftware.softonic.com/trucos-para-gmail#inicia%20sesion)**

Cuando tienes varias cuentas de Gmail, cerrar sesión en una para iniciar sesión en la otra es un aburrimiento. Además, podrías equivocarte y escribir un correo desde la cuenta que no es.

Algunos servicios de Google permiten iniciar sesión con varias cuentas a la vez, y Gmail es uno de ellos. Así, cambiar de una cuenta a otra es cuestión de segundos.

Para iniciar sesión con varias cuentas, haz clic en tu foto de perfil, en la esquina superior derecha de la ventana. En la ventana que se abre, haz clic en **Cambiar cuenta**.

Después haz clic en **Iniciar sesión con otra cuenta**. Una vez introduces tu usuario y contraseña, inicias sesión con esta otra cuenta. En cualquier momento puedes cambiar de una cuenta a la otra desde el menú anterior, sin necesidad de escribir tu contraseña.

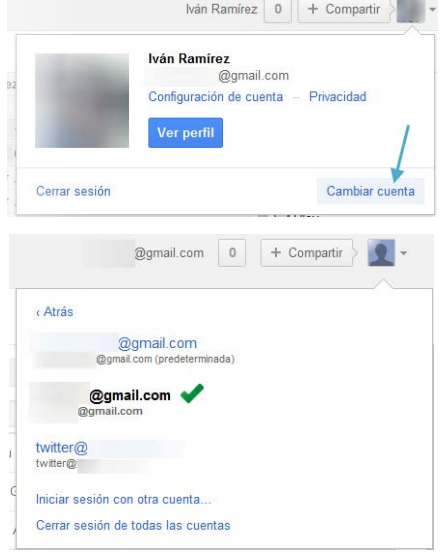

## **Libera espacio para encontrar más rápido lo que es importante**

Gmail pone a tu disposición más de 7GB de espacio para almacenar tus mensajes de correo, una cifra más que aceptable.

¿Se te queda corto el espacio? ¿Tu correo está lleno de mensajes y eres incapaz de encontrar nada? Entonces es hora de que hagas limpieza y liberes algo de espacio.

## **III. Personalización**

<span id="page-9-0"></span>Dale un toque personal a tu cuenta de correo con los siguientes trucos.

- Añade una firma
- Pon el chat a la derecha
- Conoce la hora local del remitente
- Cambia el tema

## **Añade una firma**

Firma tus correos con información de contacto, política de privacidad o un comentario ingenioso. La firma aparece al final de cada mensaje que escribas.

El cuadro de edición de firma está en las opciones de Gmail , **Configuración**. En el apartado **Firma** tienes un cuadro de texto donde diseñar tu firma con colores, imágenes, negritas...

En el mismo apartado de opciones, en la pestaña **Labs**, puedes habilitar **Retoques de firma** para que se introduzca antes del texto citado en una respuesta y sin las líneas separadoras.

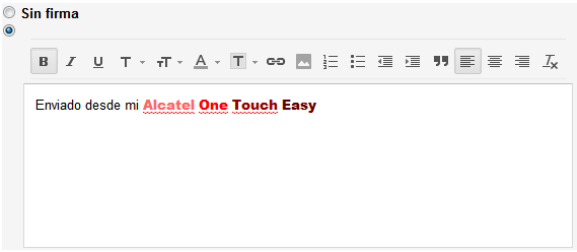

## **Pon el chat a la derecha**

Queda muy poco espacio para el chat cuando usas muchas etiquetas en Gmail y tu pantalla no es muy grande. Una opción para solucionarlo es poner el chat a la derecha en vez de a la izquierda.

Para cambiar el chat de sitio ve a las opciones de Gmail  $\bullet$ , Configuración. En la pestaña Labs, busca el apartado **Chat en el lado derecho**, selecciona Habilitar y pulsa Guardar cambios.

|                                                                                                    | <b>Bill Small</b> : Recibility - Samuel 11, 122 |                   |                                        |                                                                                                    |                                                                                                    |
|----------------------------------------------------------------------------------------------------|-------------------------------------------------|-------------------|----------------------------------------|----------------------------------------------------------------------------------------------------|----------------------------------------------------------------------------------------------------|
| C & https://mark.google.com/mail/tuff/#inbias                                                                                    |                                                 |                   |                                        |                                                                                                    | 00B 6 J /                                                                                                    |
| offsme.                                                                                                    | Dissersite Hotprove, there Fire -               | Westfaller.       | <b>Garment</b><br><b>Business</b><br>- | Callendar Mac-                                                                                              |                                                                                                    |
| Google                                                                                                    |                                                 |                   | ×.                                     | $-104.$                                                                                                    | 1 4 Deputy 125                                                                                                    |
| Girmail »                                                                                                    | <b>COM</b>                                      | o<br>٠<br>Webs 11 |                                        | 1-50 du 1.353<br>18                                                                                         | $\mathbb{R}$ .<br>$\alpha$ =                                                                                                    |
| <b>MONEYORK</b><br>$-$ Hinton<br><b>Instrumention</b><br><b>Consulting</b><br>Borradiosau (28)<br>Speeds (PB)<br>Inneald Finance | ٠<br>٠<br>×<br>٠<br>٠<br>٠<br>۰<br>٠            |                   |                                        | 101.196<br>Chat<br>26 mar<br>20 mar<br>ET mar<br>27 inary<br>37 mai<br>26 mar<br>26 may<br>26 mar<br>25 mar | Buscar contactos.<br><b>Max Ivan Ramirez</b><br>l'am sleepin =<br>Llamar al teléfono<br>· Sergio<br>o lvan<br><sup>©</sup> Alberto<br>@ Bruno |
| <b>Bachusen</b><br>184                                                                                                    | ٠                                               |                   |                                        | 25.446<br><b>Harry</b>                                                                                      |                                                                                                    |

*El Chat a la derecha, muy útil en pantallas panorámicas*

## **Conoce la hora local del remitente**

Si añades el complemento **Zona horaria del remitente** siempre sabrás qué hora es actualmente en el lugar donde está el remitente de un correo. ¿Es pronto o tarde? ¿Debería escribir ahora o esperar a mañana?

Para añadir este complemento, ve a las opciones de Gmail  $\Box$  y selecciona **Configuración**. En la pestaña Labs, busca **Zona horaria del remitente** y selecciona Habilitar. Por último, pulsa Guardar cambios.

En los detalles de un mensaje, haz clic en la pequeña flecha hacia abajo para acceder a los detalles del mensaje. Entre ellos se encuentra la hora local del remitente.

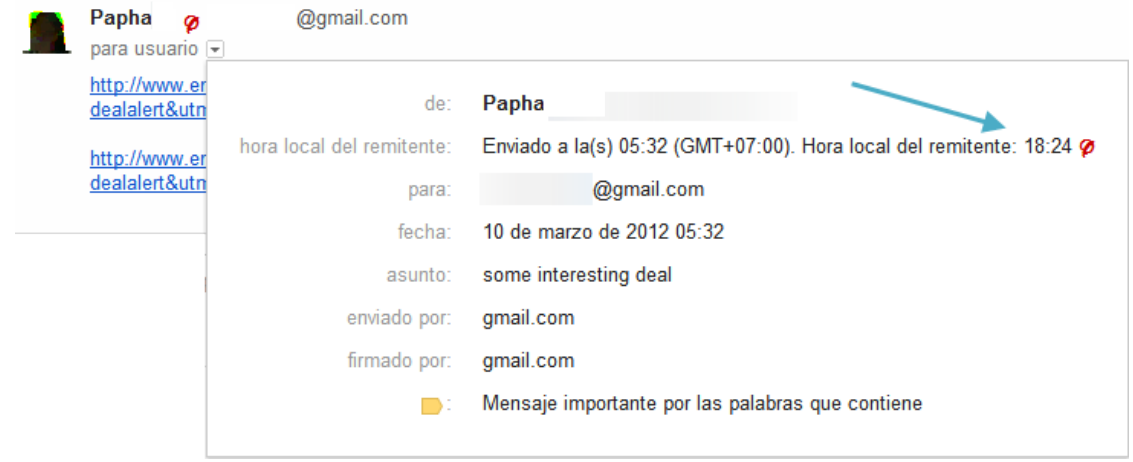

## **Cambia el tema**

Los temas son básicamente el diseño de la página. Gmail tiene más de 30 temas distintos y variados: colores planos, minimalistas, dibujos, fotografías de alta resolución...

Para ver los temas disponibles, ve a las opciones de Gmail  $\bullet$  v selecciona **Temas.** 

Algunos temas son dinámicos y cambian según la hora o las condiciones meteorológicas de la ciudad que establezcas.

Para ver los temas y aplicarlos, haz clic sobre ellos.

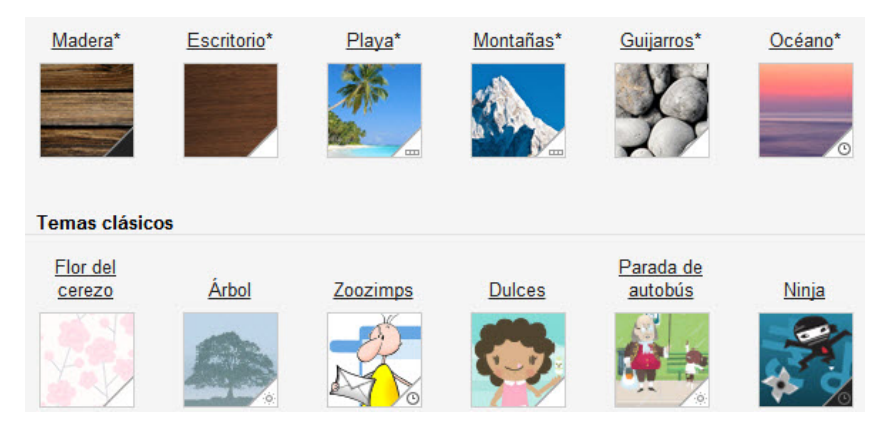

# **IV. Seguridad**

<span id="page-11-0"></span>También puedes mejorar tu seguridad y privacidad con unas cuantas funciones poco conocidas de Gmail. Son las siguientes.

- Conoce si alguien ha entrado en tu correo sin que lo sepas
- Haz una copia de seguridad de tus mensajes
- Oblígate a responder sólo si tus facultades mentales están intactas
- Cancela un envío
- Cierra tu cuenta

## **Conoce si alguien ha entrado en tu correo sin que lo sepas**

Tu correo está lleno de información confidencial, ¿cómo saber si alguien ha adivinado tu contraseña y se pasa los ratos libres leyéndola?

Gmail guarda un registro de los últimos accesos a tu correo que incluye el tipo de acceso, la ubicación, la dirección IP y la hora. Se accede desde el enlace **Información detallada**, en la parte inferior derecha de la página.

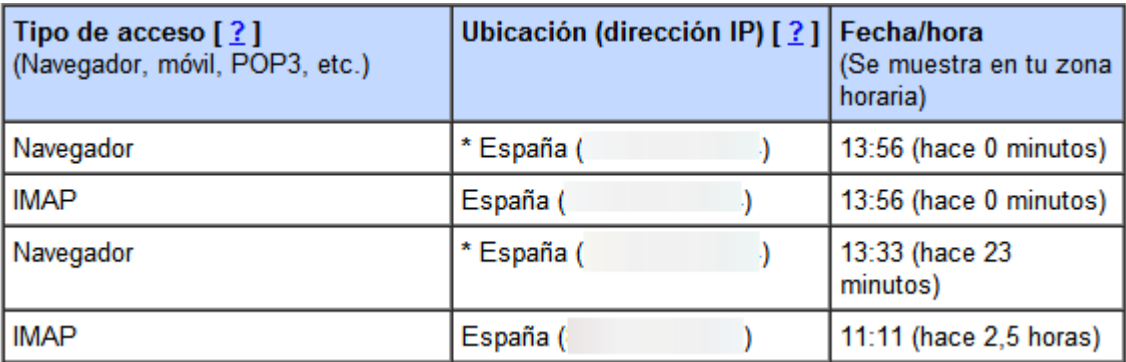

## **Haz una copia de seguridad de tus mensajes [volver arriba](http://onsoftware.softonic.com/trucos-para-gmail#top)**

Es inusual que Gmail pierda los correos de sus usuarios, pero se han dado casos. Más fácil es que los elimines tú por error con una mala configuración del cliente de correo o un clic donde no debías.

La forma mas sencilla es usar Gmail offline, tal como hemos explicado anteriormente o bien con aplicaciones como Gmail Backup o Gmail Keeper y con un cliente de correo como Thunderbird.

## **Responde sólo si tus facultades mentales están intactas**

¿Alguna vez has respondido correos después de beber demasiado para arrepentirte el día después? Si crees que te podría volver a pasar, ve a las opciones de Gmail y selecciona **Configuración**. En la pestaña Labs, busca **Test de facultades mentales intactas** y selecciona *Habilitar*. Por último, pulsa *Guardar cambios*.

Desde este momento, tendrás un nuevo apartado llamado **Contención de correo** en la pestaña General de las opciones.

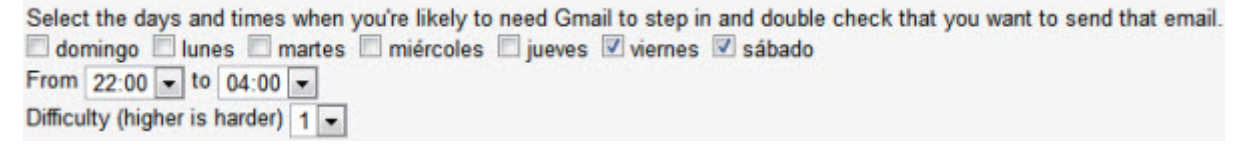

Marca los días de la semana y la franja horaria donde quieres aplicar esta protección especial. Además, elige la dificultad en el desplegable en una escala del 1 al 5 (de menos a más difícil).

Cuando escribas un mensaje en los días y horas anteriores, Gmail te pedirá que hagas unas operaciones matemáticas para continuar.

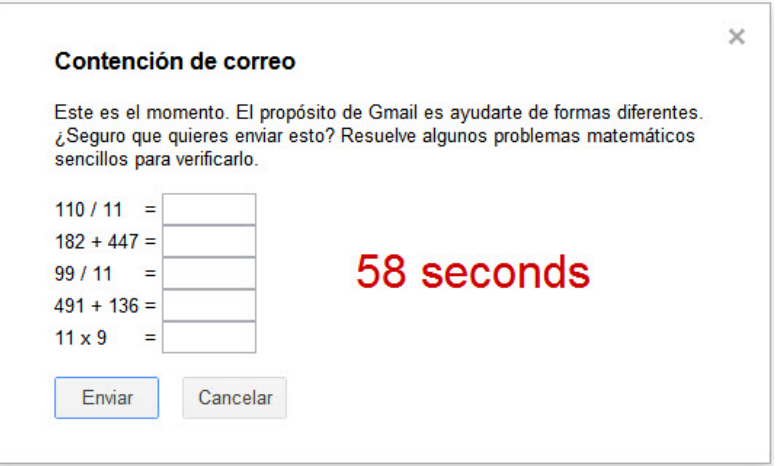

#### **Cancela un envío**

¿Cuántas veces te has arrepentido de enviar un mensaje justo después de pulsar el botón de Enviar? Si te pasa con frecuencia, te recomendamos el complemento **Deshacer el envío**, que te permite cancelar el envío de un mensaje durante unos segundos.

Para activar esta función, ve a las opciones de Gmail  $\Box$  y selecciona **Configuración**. En la pestaña Labs, busca **Deshacer el envío** y selecciona *Habilitar*. Por último, pulsa *Guardar cambios*.

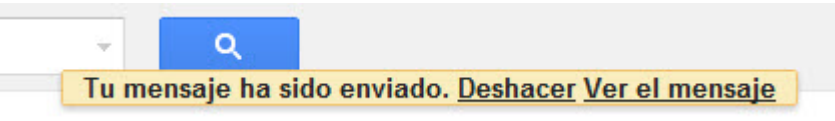

Desde ese momento podrás cancelar envíos de mensaje haciendo clic en **Deshacer**. ¡Decide rápido, esta opción sólo aparece unos pocos segundos!

#### **Cierra tu cuenta**

No hay forma más radical de proteger tu seguridad en Gmail que destruyendo toda la información de tu cuenta, cerrándola.